## **Uploading ACH Recipients via Batch**

To mass upload ACH Recipients to the Recipient Address Book

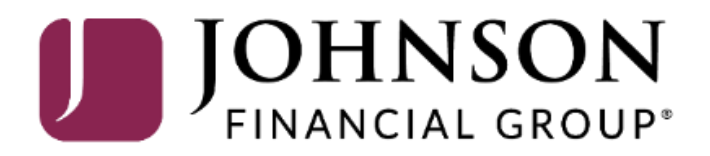

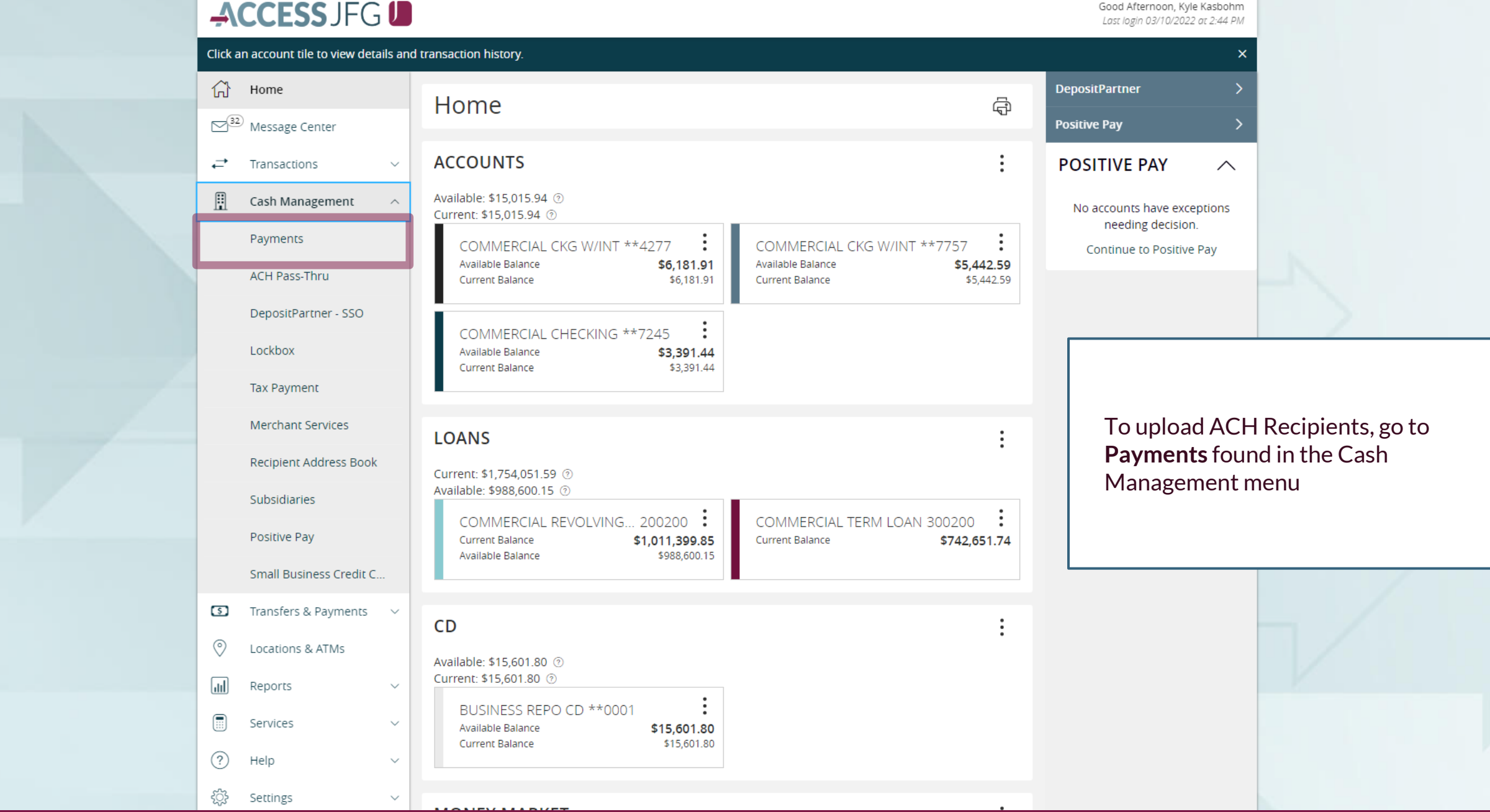

For additional assistance, please call 888.769.3796 or email tmsupport@johnsonfinancialgroup.com. *2*

Good Morning, Kyle Kasbohm

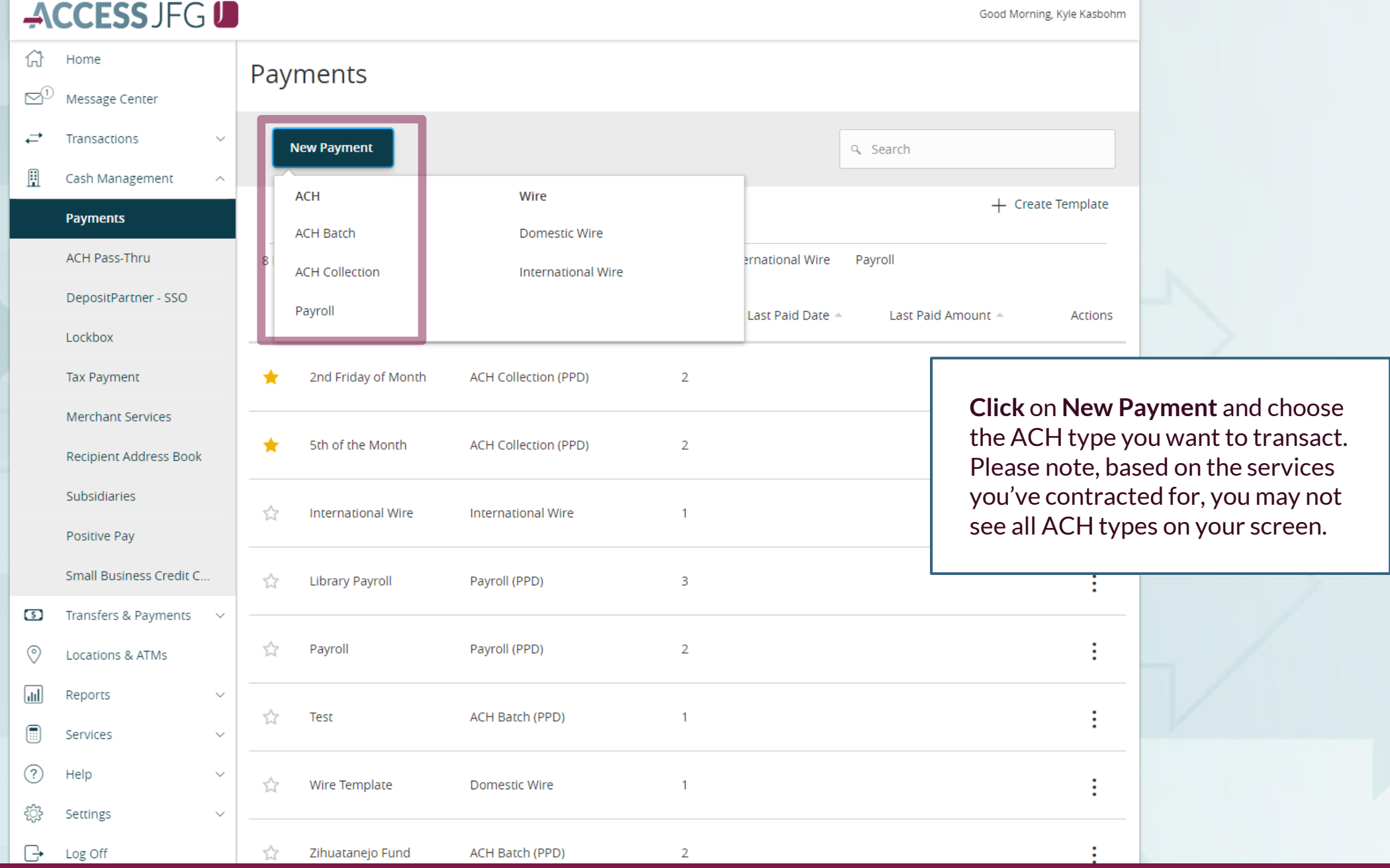

For additional assistance, please call 888.769.3796 or email tmsupport@johnsonfinancialgroup.com. *3*

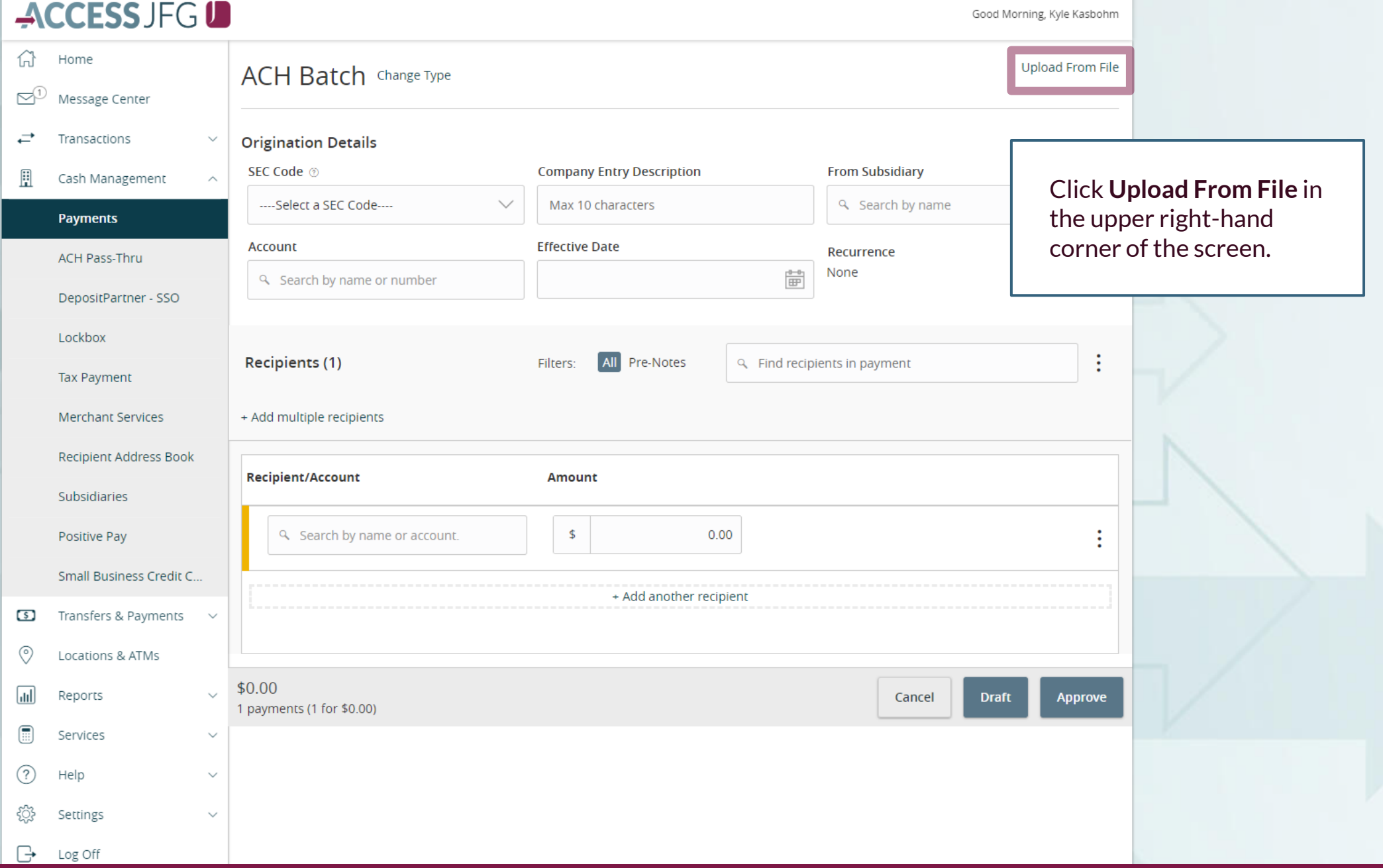

For additional assistance, please call 888.769.3796 or email tmsupport@johnsonfinancialgroup.com. *4*

### File Mapping Management

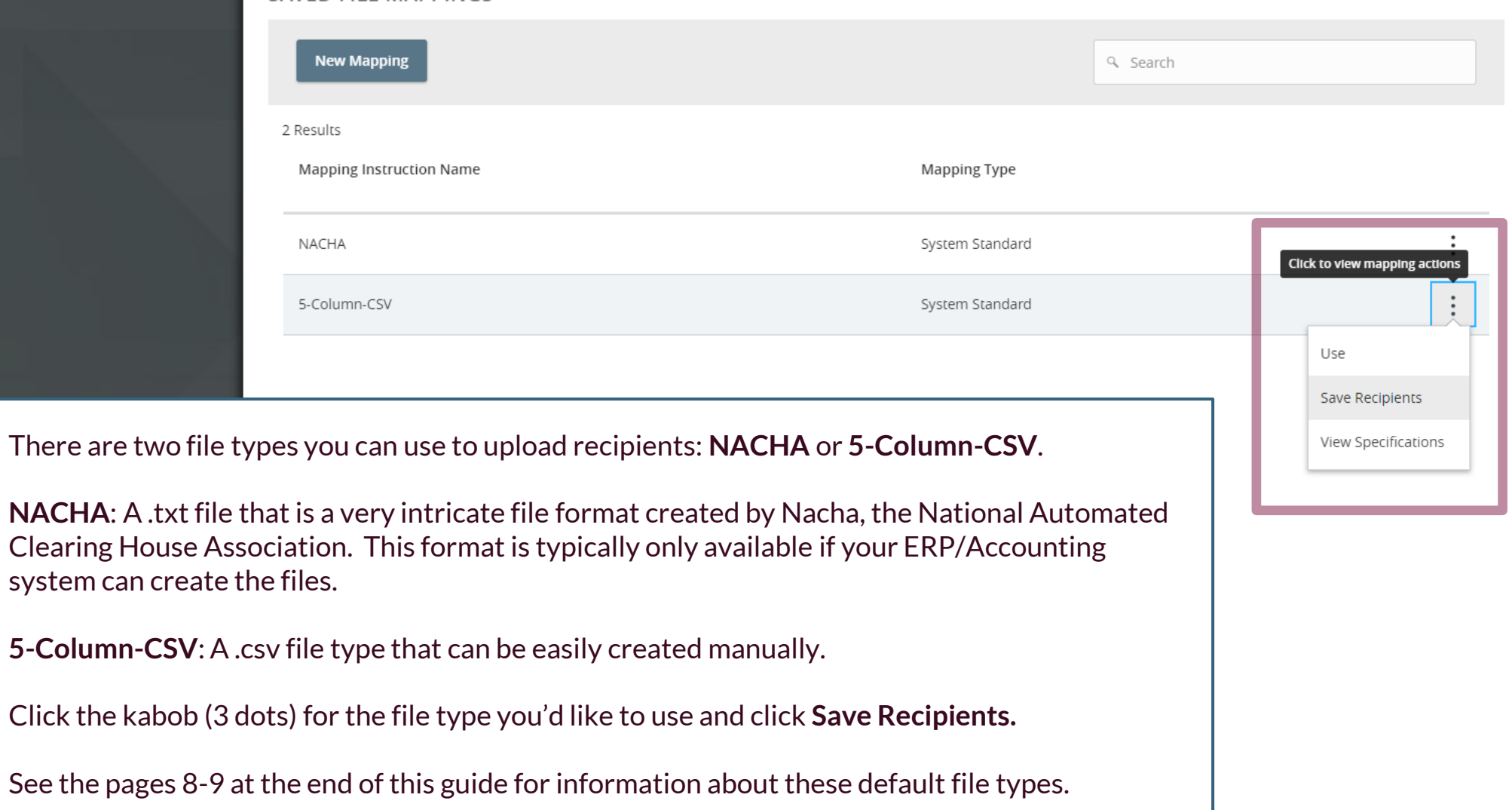

 $\times$ 

## ACCESSJFG U

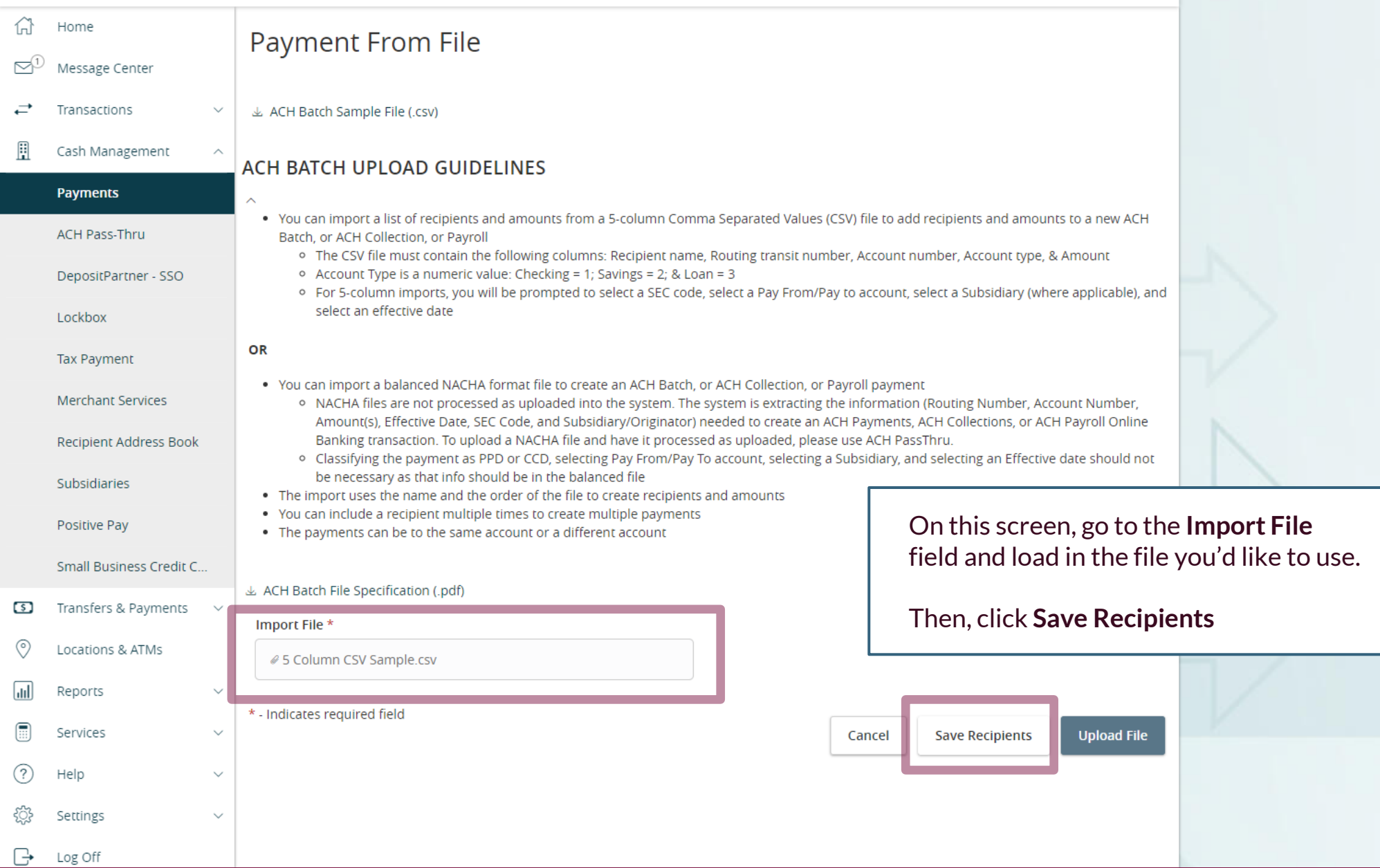

### ACCESS JFG U

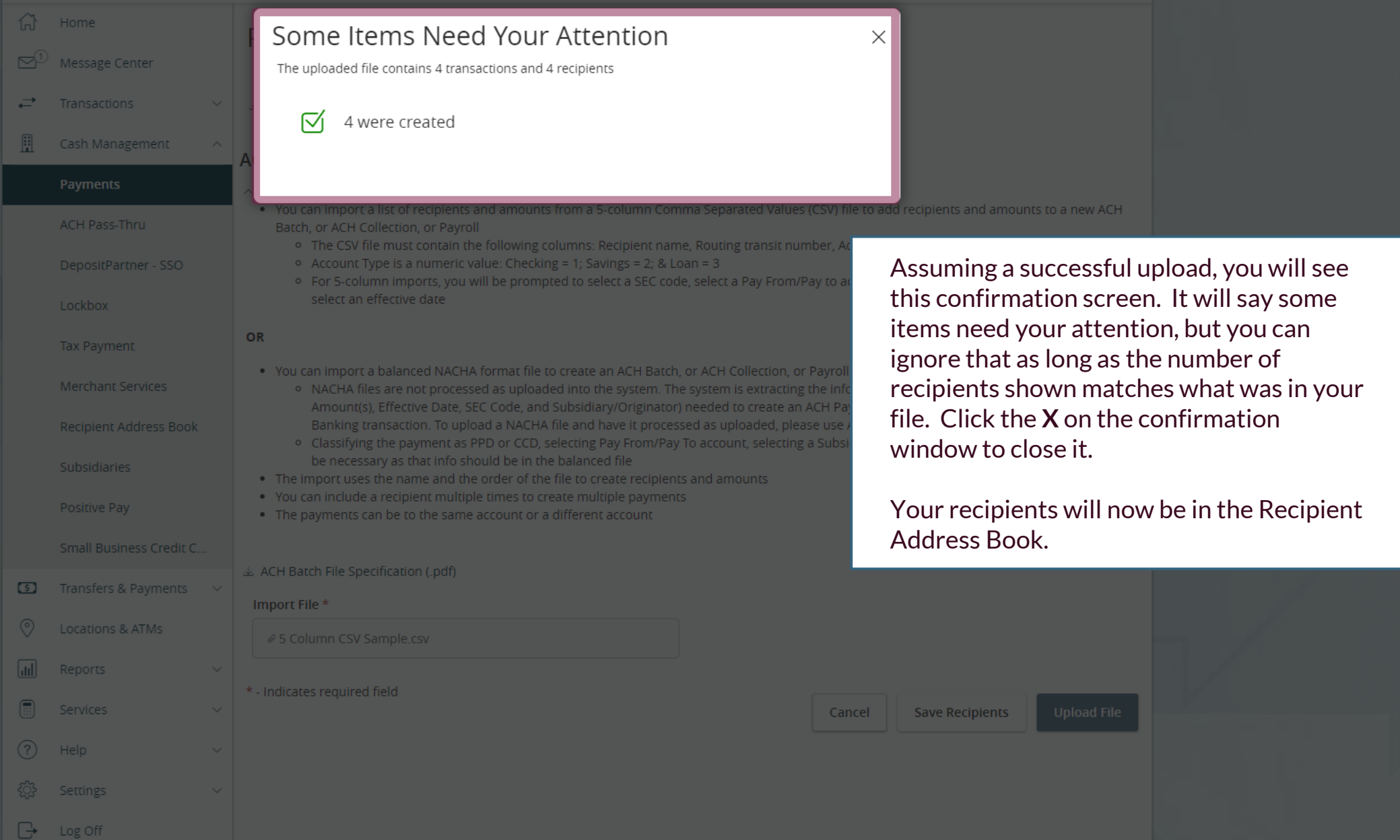

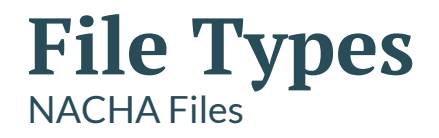

- Very intricate file type created by Nacha, the National ACH Association
- Typically created by an ERP/Accounting software that is programmed to build NACHA Files
- Example of a NACHA File:

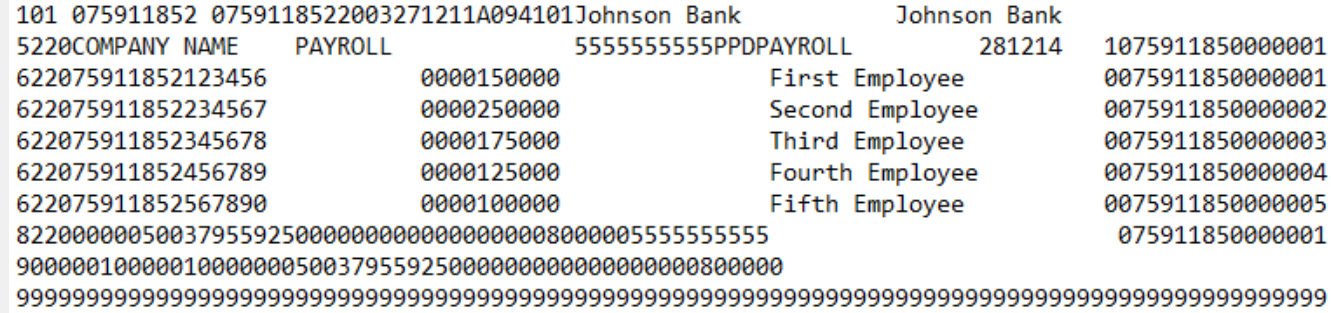

## **File Types** 5 Column CSV Files

- Basic CSV spreadsheet file
	- *Must be saved as a CSV, not Excel file type*
- Can be easily created manually
- No Header Rows
	- *Column A: Recipient Name (Cannot be longer than 22 characters)*
	- *Column B: Routing Number (CSV will automatically delete preceding 0's in routing numbers. For any routing numbers that begin with a 0, you will need to put an apostrophe in front of the routing number: '075911852)*
	- *Column C: Account Number. Please pay attention to the account numbers as CSV files will alter the format of longer numbers which may affect the upload*
	- *Column D: Account Type—Enter 1 for Checking; 2 for Savings*
	- *Column E: Amount (Do not use a \$ sign). CSV files will truncate amounts, if possible. For example, 500.00 will appear as 500. The system will upload these amounts properly.*

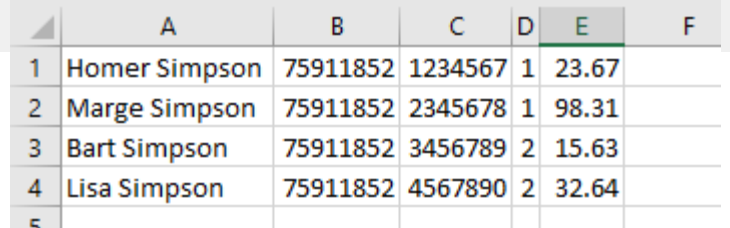

9

# **Thank You**

Additional Resources and Support

For additional resources, including "how-to" guides, please visit our online Client Resources page at <https://www.johnsonfinancialgroup.com/client-resources>

If further support is needed, please call our Treasury Management Support Center at 888.769.3796 or by email at [tmsupport@johnsonfinancialgroup.com.](mailto:tmsupport@johnsonfinancialgroup.com)

JohnsonFinancialGroup.Com

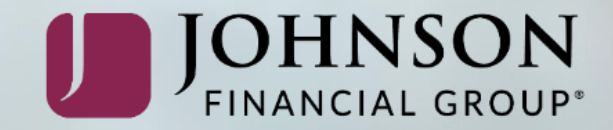